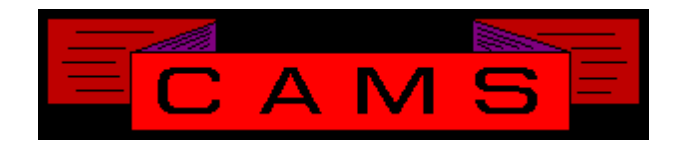

# **Software Release, Version: 0406**

This document is an overview of enhancement and maintenance changes to the C.A.M.S. Collection Agency Management Software. Please refer to the technical reference manual documentation update pages for detailed information on the subject matter.

## Be sure to backup your data system prior to installing this upgrade.

### ALL USERS MUST BE SIGNED OUT OF THE SYSTEM, WHILE INSTALLING THIS UPGRADE!

# Contents

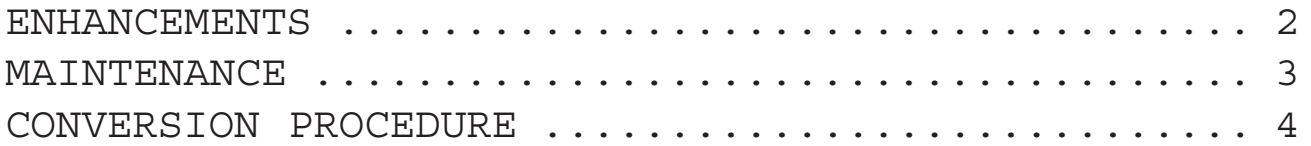

### ENHANCEMENTS

#### LARGE-AMOUNTS

An option has been added to the System Configuration, in Report Versions under Client-Analysis. Large-Amounts Analysis and Statistics reports into duel lines to have enough room to show larger amounts.

#### COLLECTOR POOL

This facility has been modified to enable collectors to work New-Accounts and Follow-Ups in a pool at the same time. Working New-Bus and Follow-ups at the same time would produce the message Account-in-use and not go around it.

DEBTOR IMPORT/UPDATE/EXPORT FACILITY

This facility has been enhanced. The Export has been updated to be able to produce tab or comma delimited layouts in addition to the 1040 byte fixed layout. The data is tested to ensure the field separator is not embedded. If so the operator is notified and the account is bypassed.

The import has been updated to test incoming Agency Numbers to see if they available for use. The operator is notified when an Agency Number is already in use.

TOKEN DA+

Date plus x days, shown in MM/DD/YY format. "S2" is put into Control Code in order to prompt for the number of days.

#### TOKEN F##

Tokens that begin with 'F' are reserved for settlement percent calculation with a predetermined 2 position percent. Example, use token'F85' for 85 percent. Token 'F95' for 95 percent.

MTD DEBTOR PAYMENT by col/client

This report has been added to the On-Demand CASH reports menu. It is based the the Month-End Collector report. On-demand, the Date Options are available and It can be be run anytime.

#### RESTRICTED STATES

Restricted State processing has been incorporatd into the Debtor Profile. When the State is restricted, the processing applies to the profile at hand. Multiple-Account-Update can be used to apply the new State to multiple accounts, however the Restricted State processing is not applied.

#### CREDIT BUREAUS

This facility has been updated to provide for up to six bureaus. Codes QT, RT & WT.

#### USER ACCOUNT MAINTENANCE

User Account Maintenace has been Enhanced.

User Accounts can now be modified as opposed to deleted and readded. The Accounts can be scrolled through and picked. The scroll list begins with options to Add, Delete and Print-list.

The number of units/desks for Collectors has been expanded to 60 desks per account.

The number of clients for Remote-Clients has been expanded to 32 Clients per account.

The number of User-Accounts has been expanded from 150 to 3000. You will be prompted to run CAZ0406A to convert the accounts.

#### CUT & PASTE

The Command 'cp' can be entered to the Debtor Profile. This would the be followed by a paste command from a Terminal Emulator or TCP/ IP connection software. Thoroughbred itself does not have a Paste function.

After the information is pasted, it can be viewed using the 'cv' command from the profile. METRO-2 K1 CLASSIFICATION

The Unit-Type-Code on the Client-Profile has been enhanced to contain the Classification-Code for Metro-2 reporting. You can set-up or use an existing Unit-Type such as ME ( Medical ) for 02 classification.

RESTRICTED STATE SUPPRESSION

The letter document controls have been updated with the option to ignore the restricted state condition. Used to send clients letters in restricted states.

DEBTOR COLLECTOR TRANSFERS

This facacilty has been updated to run faster. Areas effected are Group, Workflow, Management Review, SOD Refiles, SOD Precollect and SOD Workflow. The nature of the change was to reduce file opens and closes to seed up processing. Windows users should see a 50% reduction in procrssing time. Unix users should receive 15% to 25% reduction in processing time.

#### NEW-ACCOUNT-DAYS

This facility has been enhanced to report to the operator the numbers of accounts that are not entered into the cardless facility as new business X days after being placed. Subaccounts and accounts that have already been worked are not introduced to collectors as new business.

COLLECTOR REFILE OUT-OF OPTION

The Collector Profile Refile has been updated with the Out-Of option. This is used to put a restriction on collectors taking accounts. This can restict the Refile-Command to Ofiice or Collection Mangers.

## MAINTENANCE

**}**- Collector Performance/Goals to return back to Cardless Collection menu instead of Cardless Collector.

**}**- Print Token S55 developed to combine accounts by Client. Shows Client-Name, Number-Accounts and Balance.

**}**- Accurint update modified to test Day portion of Deceased-Date. If it's 00 is set to 15.

**}**- Menu Jump incorporated into Reports-Warehouse.

**}**- AutoPay dates must be equal or greater than current day. Amount must be positive.

**}**- Working New-Business and Follow-ups at the same same time in a Pool. Follow-Up groups modified to work the list differently.

**}**-Debtor Profile and Notes screen modified to show Export-Date and Collector-Unit.

**}**-Recovery-Analysis report modified to handle larger placed amounts. Modified to include invalid states when combining time zones.

**}**-Debtor-Inquiry modified to right adjust numbers entered entered for start-key.

**}**-Debtor-Import-Format modified to handle multi part Last and First names.

**}**-Debtor Selection-Criteria, Phones. A phone is invalid when it consists of the same digit being repeated.

**}**-Agency-Number assignment modified to not use lower case letters.

**}**-Debtor-Hardcopy modified to show Costs.

**}**-Debtor-Hardcopy References modified to show Client-Debtor-Number, Reference-Party-Name, Last-Client-Charge and Account-Balance.

## CONVERSION PROCEDURE

#### **INSTALLATION:**

If you are on UNIX and got floppies; Enter your floppy device node here \_\_\_\_\_\_\_\_\_ Verify that the program media is readable by listing the contents of each diskette.

In CAMS, go to System Configuration screen-2. Record PATH-0

This should be the path to the directory ( folder ) where the CAMS programs reside.

Copy in the contents of the CD-rom or the floppy disks.

- If you are on a UNIX based system, change directory and then use the tar command.

- If you are on a windows system, use Explorer to copy/replace the programs in the UTILS folder. Then verify the programs are not READ-ONLY by using Select-All and Properties.

1 - Program CAZ0406A converts User Accounts. The operator is prompted to run this.

Like the last release, this release of CAMS will run Work-Flow as part of the Start-Of-Day. Work-Flow has been incorporated into Start-Of-Day to run after the regular procedures. To disable this:

> LOAD "CASMENU" EDIT 5286 C [ ] [REM ] SAVE